# Exporting Contact Notes

This article applies to:

#### Max [Classic](https://help.infusionsoft.com)

There are two types of Contact notes in Max Classic, Person Notes, which is simply a text box where you can add some quick information about a contact and Task Notes, which are actual date/time stamped notes on the contact record.

- 1. Export [Person](http://help.infusionsoft.com/#export-person-notes) Notes
- 2. [Export](http://help.infusionsoft.com/#export-task-notes) Task Notes

# Export Person Notes

Person Notes is located at the top of the contact record under the Person Notes tab

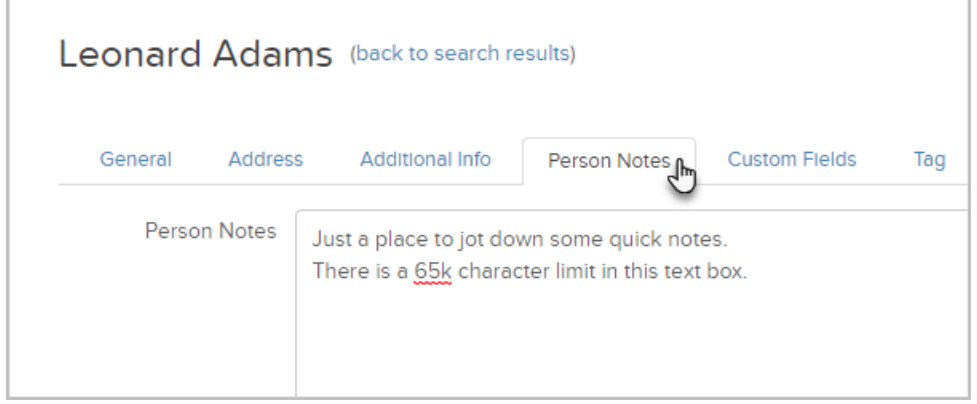

To export Person Notes, you can perform a [contact](http://help.infusionsoft.com/help/search-and-tag-contacts) search, choose the contacts that you want to [export](http://help.infusionsoft.com/help/export-data-from-keap) and make sure the Notes option is checked.

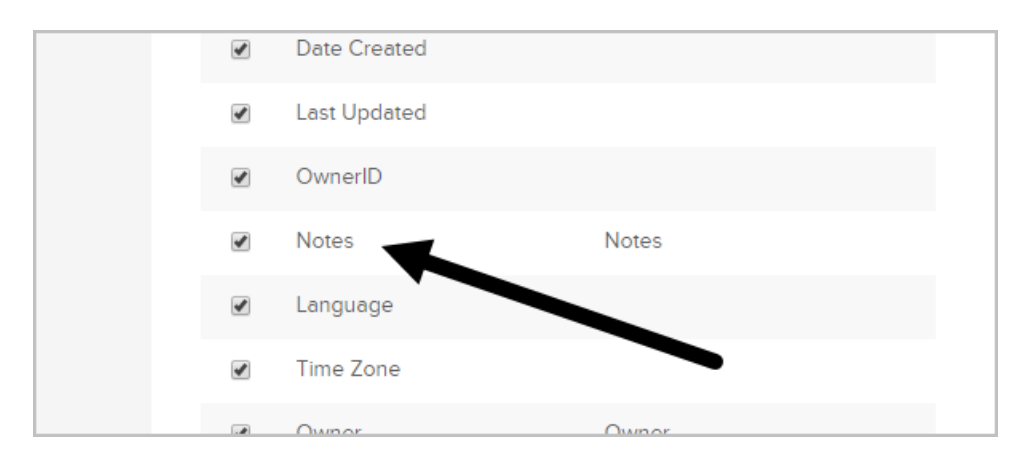

## Export Task Notes

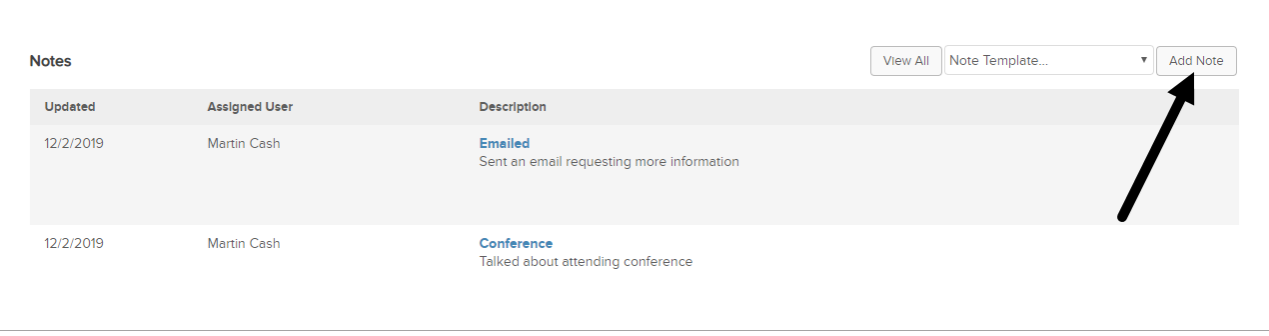

1. To export Task Notes, got to CRM > Reports

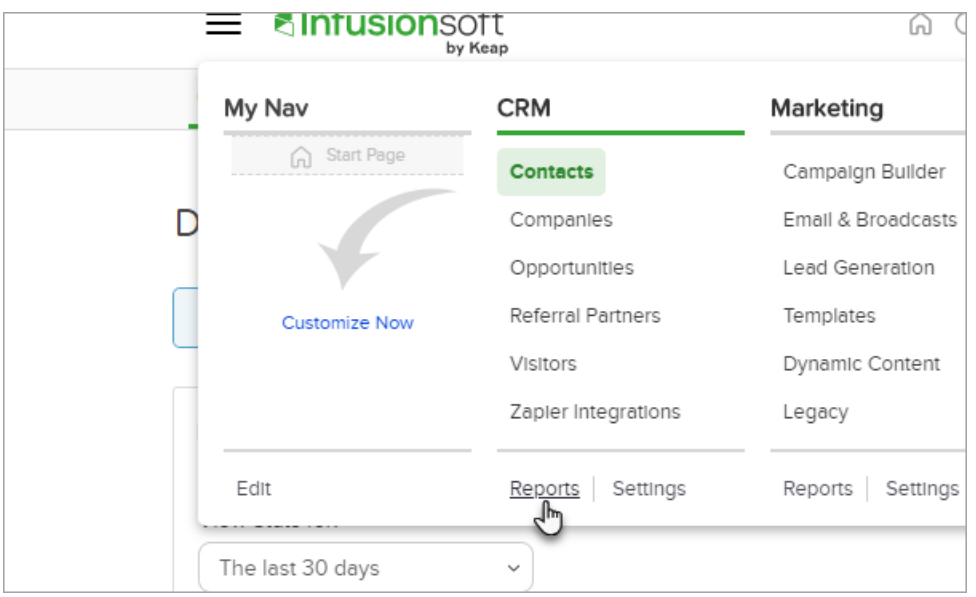

2. Click on Sales

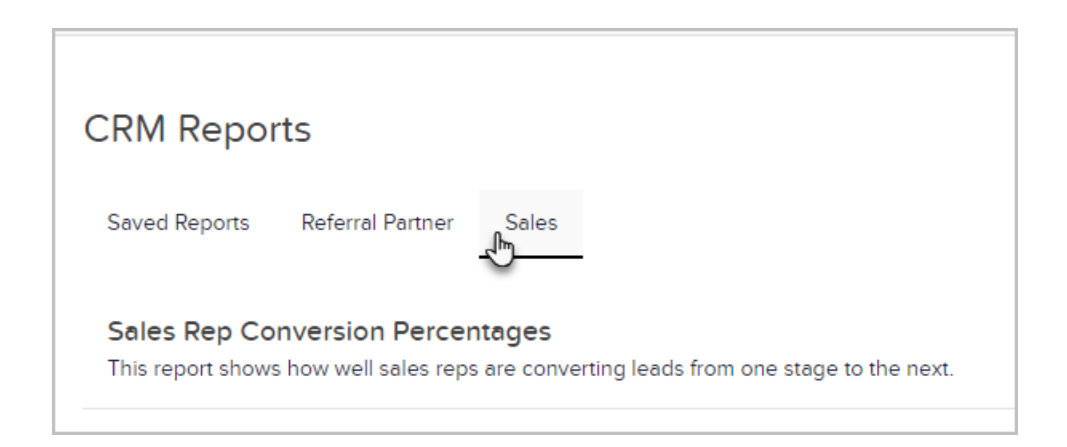

3. Open the Call Log Report

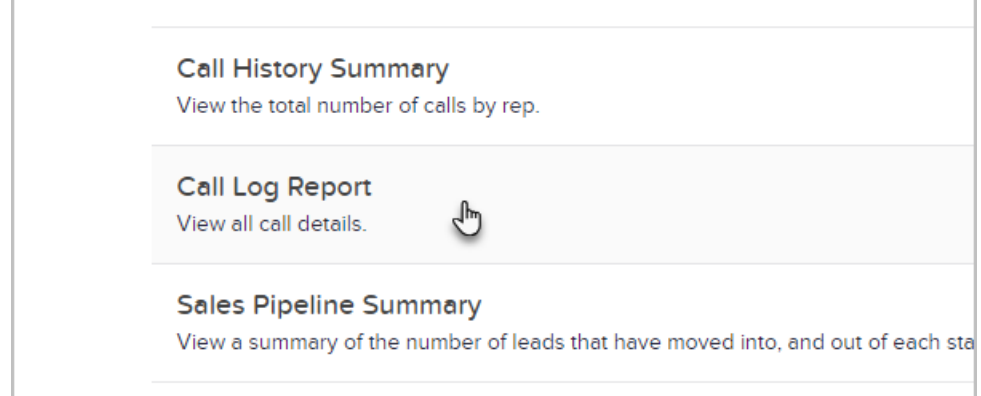

### 4. Export the report

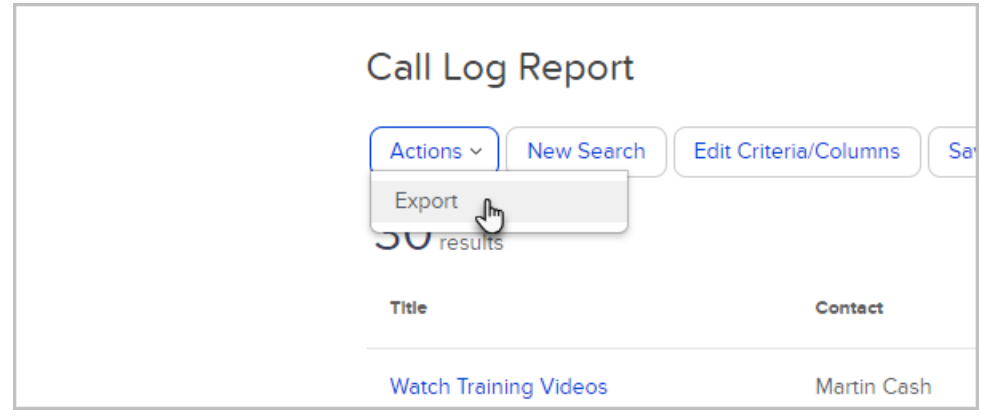

NOTE: The Call Log Report does not export the description details of the notes.